## Scribe<sup>-</sup> **How to Register for CITI Program Training at Northwestern State University**

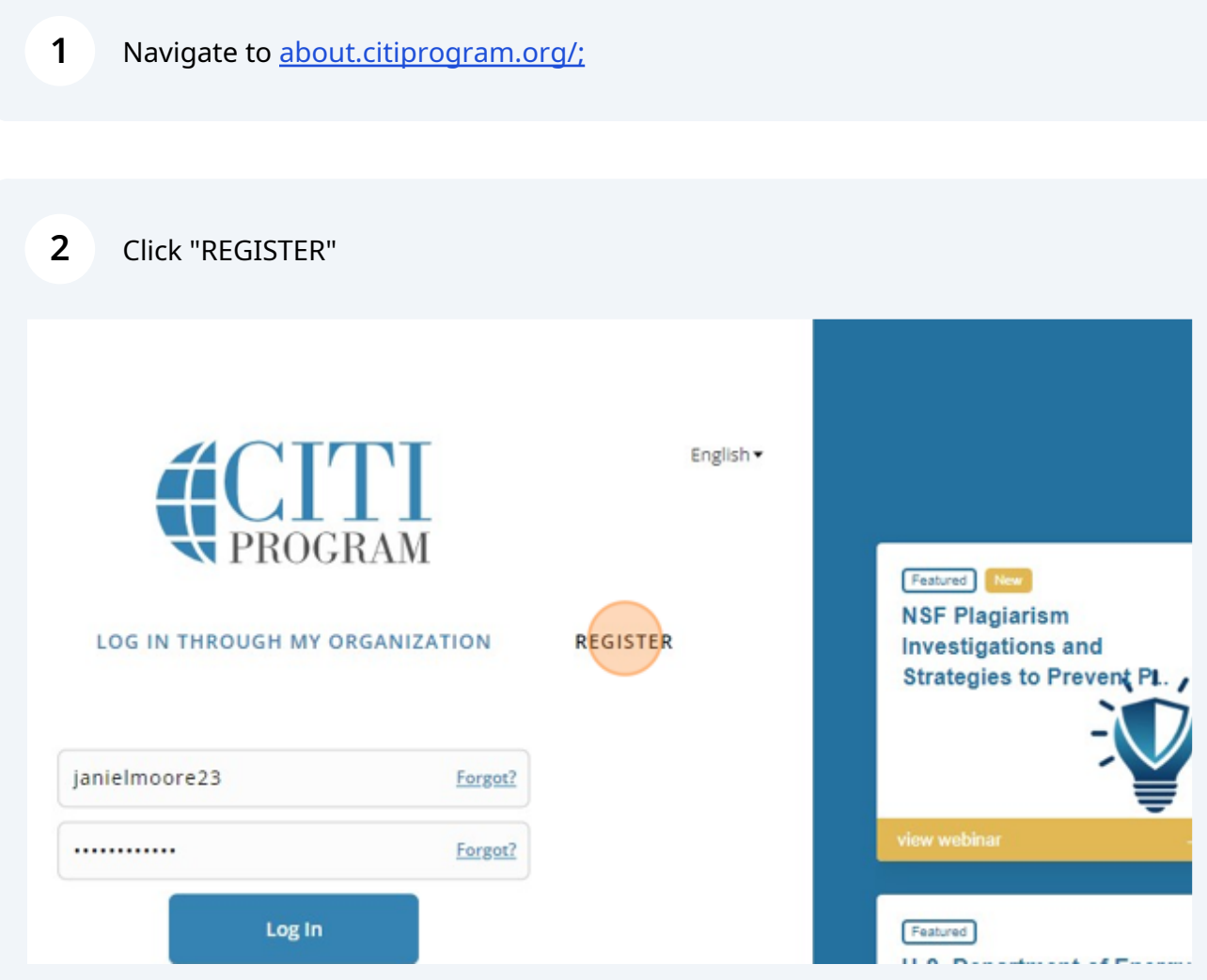

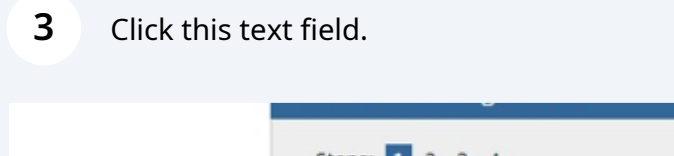

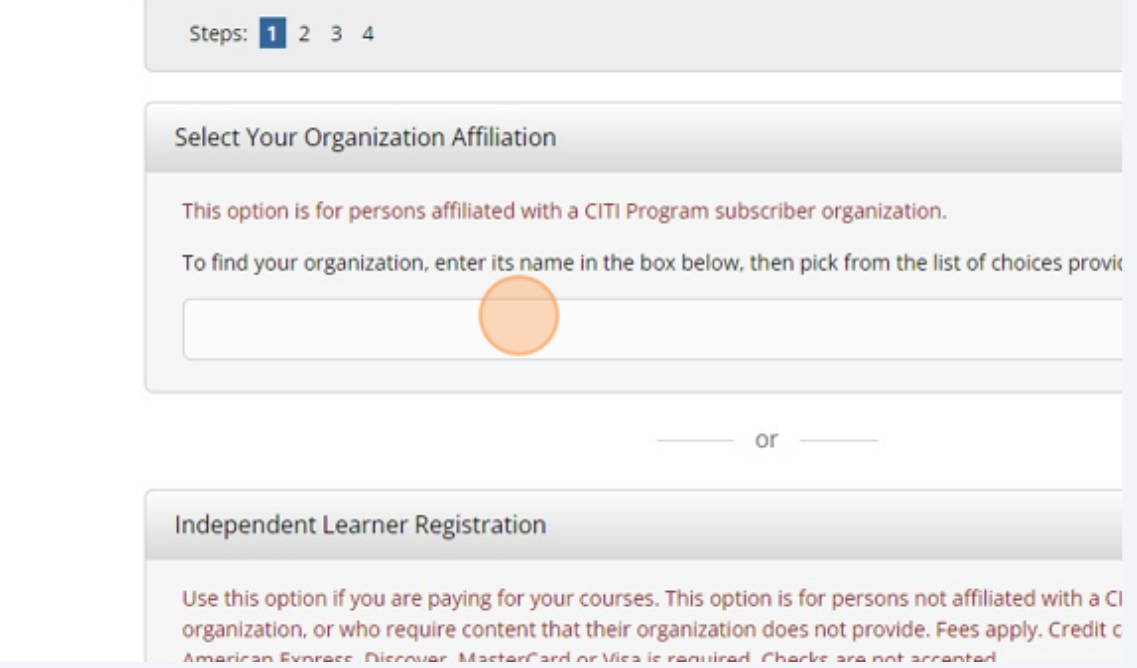

## Click the text field and select "Northwestern State University"

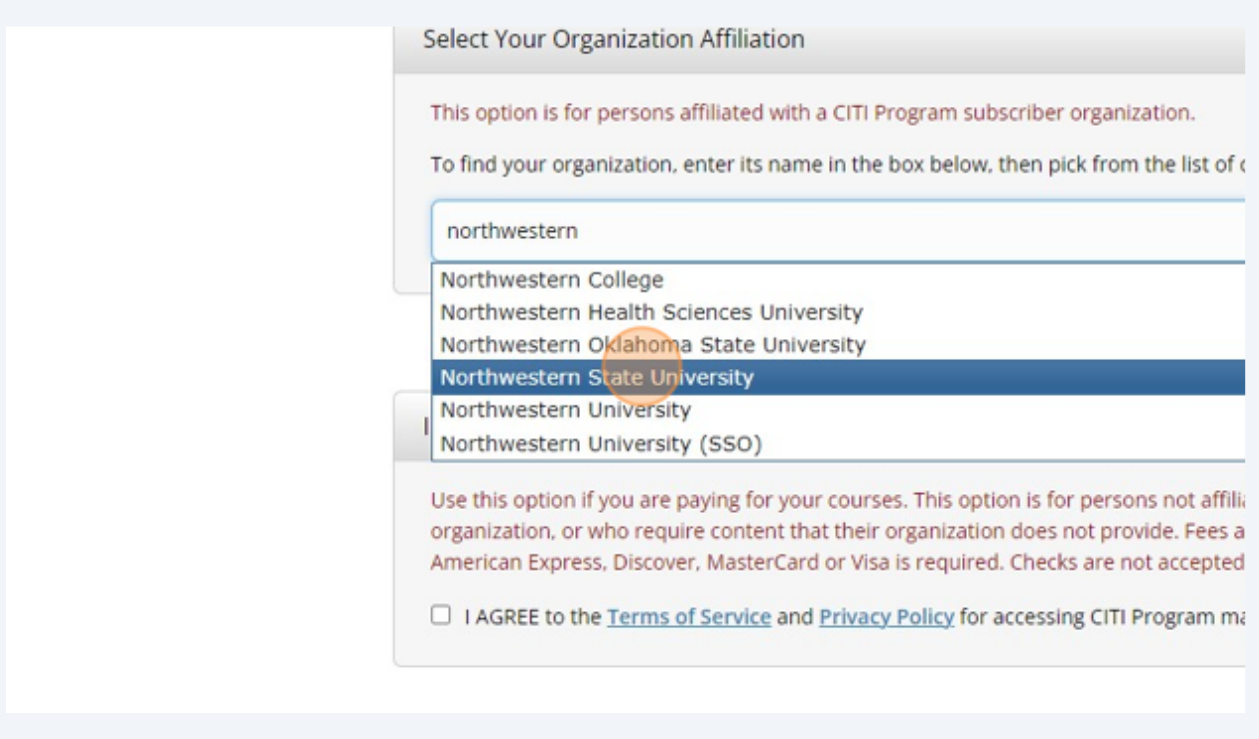

Click the "I AGREE to the Terms of Service and Privacy Policy for accessing CITI Program materials." field.

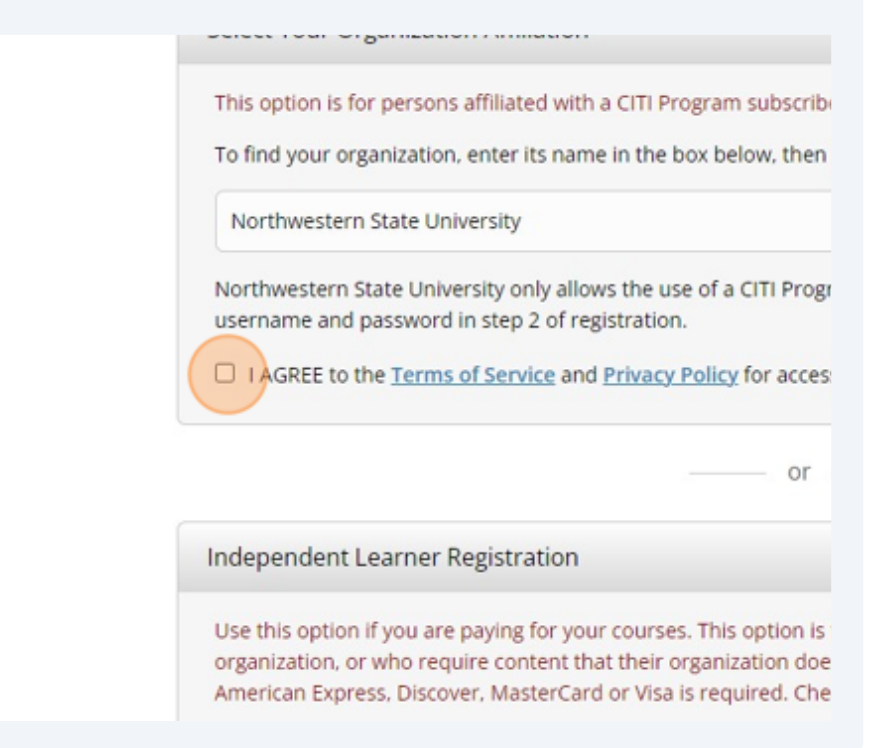

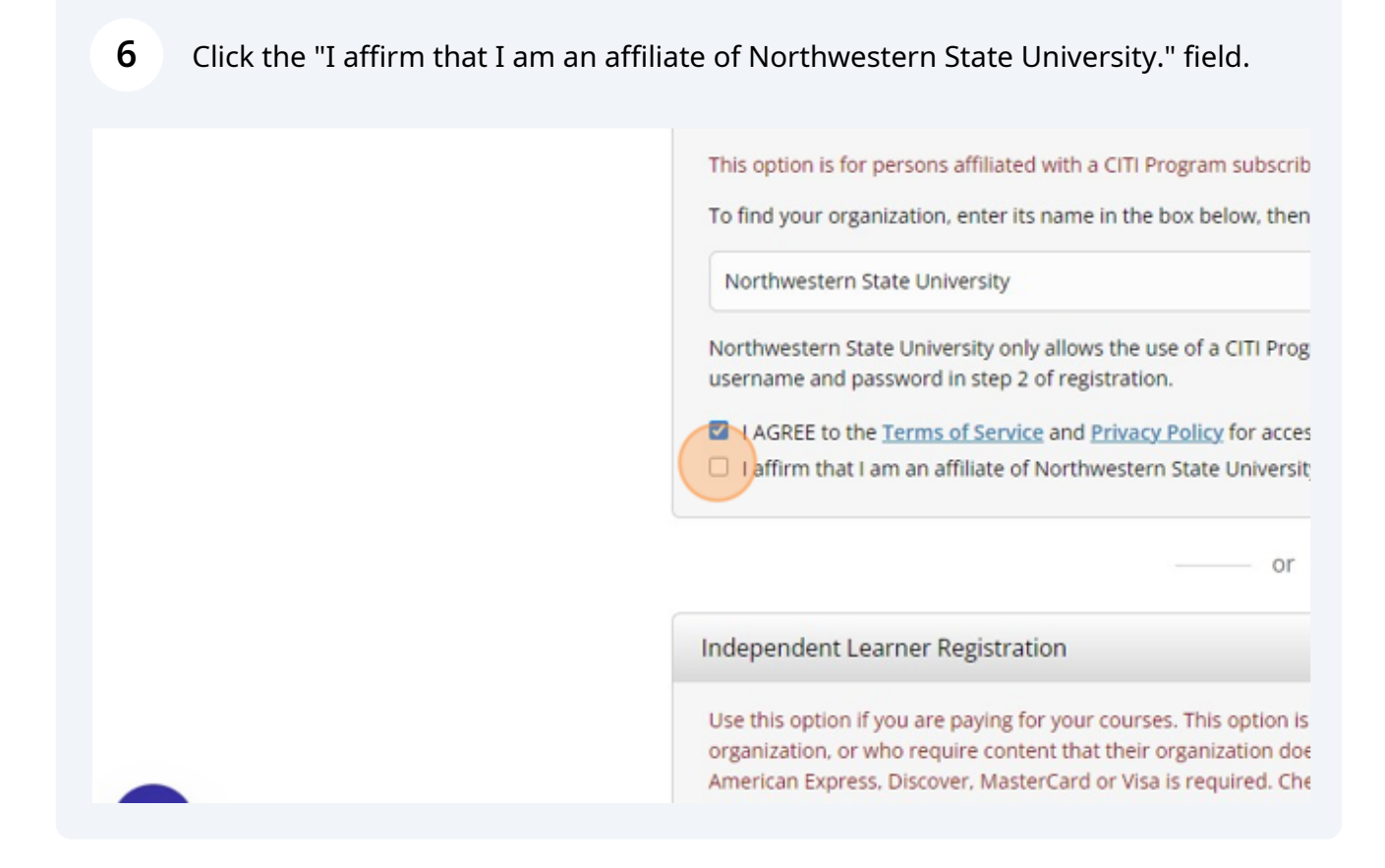

**5**

## **7** Click this button.

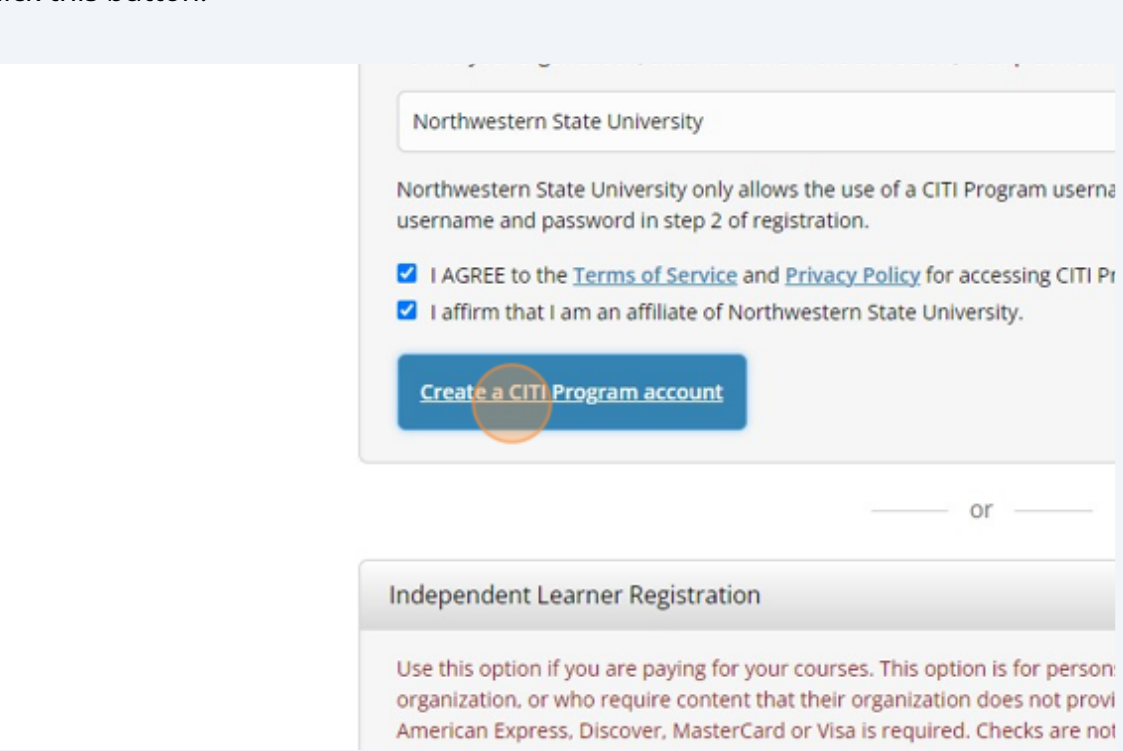